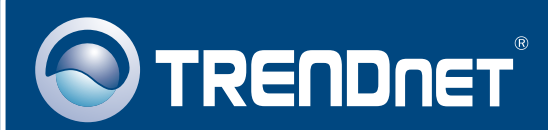

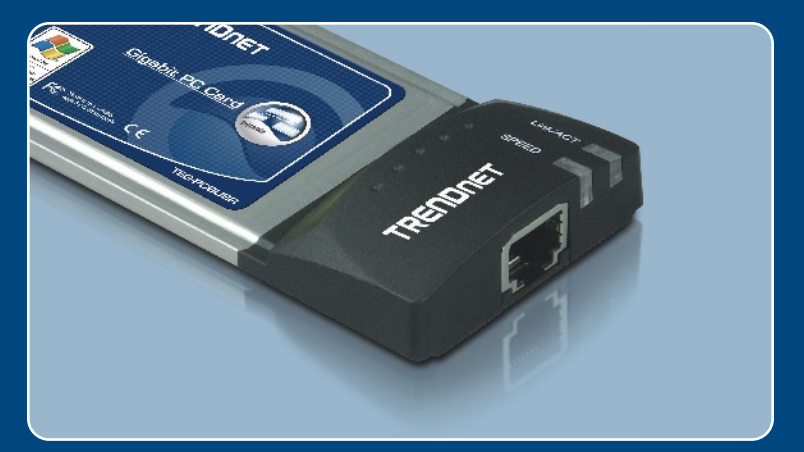

# Ghid de instalare in limba romana

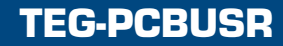

## Table of Contents **Table of Contents**

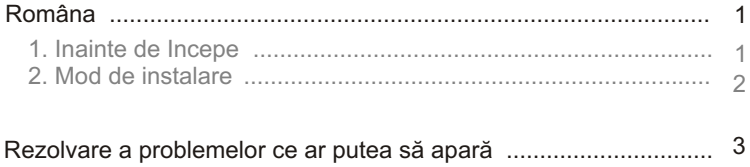

# **1. Inainte de Incepe**

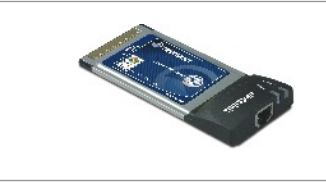

### **Continutul Pachetului**

- TEG-PCBUSR
- CD-ROM cu driveri
- Ghid de instalare rapidã

### **Cerinte de Instalare**

- Unitate CD-ROM
- Slot PC CardBus Tip II
- Procesor: Intel Pentium 300Mhz sau mai puternic
- Memorie: 64MB RAM sau mai mult
- Windows 98SE/ME/2000/XP

### **Aplicatie**

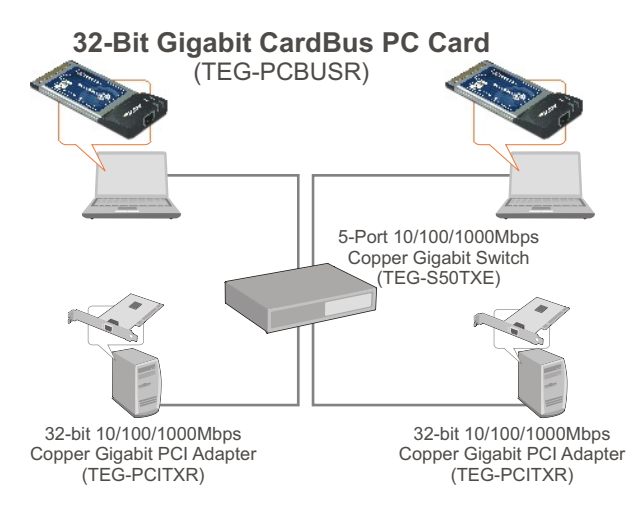

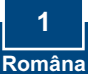

# **2. Mod de instalare**

Notã: TEG-PCBUSR suportă opțiunea hot-plug; puteți conecta sau deconecta TEG-PCBUSR în timp ce PC-ul dvs. este în funcțiune.

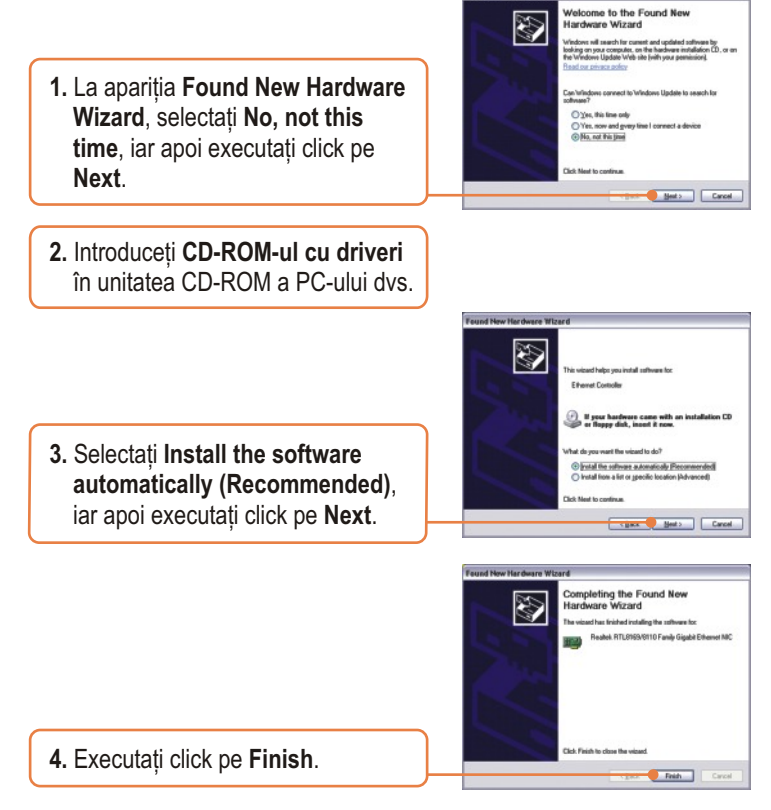

### **Instalarea a luat acum sfârșit.**

Pentru informații detaliate cu privire la configurarea și setările avansate ale TEG-PCBUSR, vă rugăm să consultați situl de web al corporației TRENDnet, la adresa www.trendnet.com

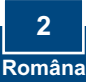

## **Rezolvare a problemelor ce ar putea sã aparã**

#### <u>P1: Windows-ul nu-mi recunoaşte hardware-ul. Cum ar trebui să procedez?</u> R1: Unu: verificați dacă PC-ul dvs. îndeplinește cerințele minime specificate în **Sectiunea 1. Doi: mergeti în Start -> Control Panel -> Hardware -> Device Manager.** În lista de tipuri de dispozitive, executati dublu-click pe **Network** Adapters. În cazul în care vedeți un dispozitiv cu un semn de întrebare galben sau un semn de exclamatie lângă el, executați dublu-click pe el, apoi pe **Drivers** si pe **Update Drivers**. Urmati instructiunile continute de Hardware Update Wizard, prezentate în **Sectiunea 2.** Trei: dacă device manager-ul nu înregistrează prezenta unui adaptor de retea nou, asigurati-vă de faptul că adaptorul de retea este introdus corect în slot-ul PC CardBus. Patru: instalati adaptorul întrun alt slot PC CardBus disponibil.

#### P2: Windows-ul îmi recunoaşte noul hardware, dar nu mă pot conecta la rețea. Ce **ar trebui sã fac?**

R2: Unu: asigurați-vă de conectarea corectă a cablului Ethernet RJ-45 la switch sau router și la adaptorul de retea. Doi: verificati dacă LED-urile plăcii de retea sunt aprinse. Trei: verificați dacă setările TCP/IP sunt pe Obtain an IP address **automatically**.

#### **P3: Când conectez adaptorul la un switch gigabit, nu înregistrez astfel de viteze. Ce ar trebui sã fac?**

R3: Asigurați-vă că folosiți cabluri Ethernet CAT-5e sau CAT-6. Unele cabluri CAT-5 nu suportã viteze gigabit.

În cazul în care încă mai întâmpinati probleme sau aveti întrebări referitoare la TEG-PCBUSR, vă rugăm să consultați Ghidul Utilizatorului, de găsit pe CD-ROM-ul cu driveri, sau contactati Departamentul de Asistentă Tehnică al corporatiei TRENDnet.

#### **Certifications**

This equipment has been tested and found to comply with FCC and CE Rules.

Operation is subject to the following two conditions:

(1) This device may not cause harmful interference.

(2) This device must accept any interference received. Including interference that may cause undesired operation.

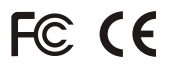

Waste electrical and electronic products must not be disposed of with household waste. Please recycle where facilities exist. Check with you Local Authority or Retailer for recycling advice.

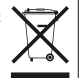

**NOTE:** THE MANUFACTURER IS NOT RESPONSIBLE FOR ANY RADIO OR TV INTERFERENCE CAUSED BY UNAUTHORIZED MODIFICATIONS TO THIS EQUIPMENT. SUCH MODIFICATIONS COULD VOID THE USER'S AUTHORITY TO OPERATE THE EQUIPMENT.

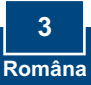

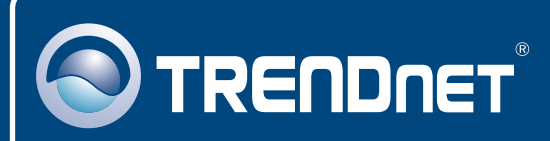

# TRENDnet Technical Support

### US · Canada

**Toll Free Telephone:** 1(866) 845-3673

24/7 Tech Support

 $\mathsf{Europe}$  (Germany • France • Italy • Spain • Switzerland • UK)

**Toll Free Telephone:** +00800 60 76 76 67

English/Espanol - 24/7 Francais/Deutsch - 11am-8pm, Monday - Friday MET

#### **Worldwide**

**Telephone:** +(31) (0) 20 504 05 35

English/Espanol - 24/7 Francais/Deutsch - 11am-8pm, Monday - Friday MET

## Product Warranty Registration

**Please take a moment to register your product online. Go to TRENDnet's website at http://www.trendnet.com**

### **TRENDNET**

**3135 Kashiwa Street Torrance, CA 90505 USA**

Copyright ©2006. All Rights Reserved. TRENDnet.